# <span id="page-0-0"></span>Jeu de dés Constructions élémentaires

Christophe Viroulaud

Première - NSI

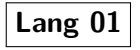

#### Jeu de dés **[Constructions](#page-44-0)** élémentaires

Pour construire un programme informatique, le langage assembleur peut s'avérer rapidement fastidieux.

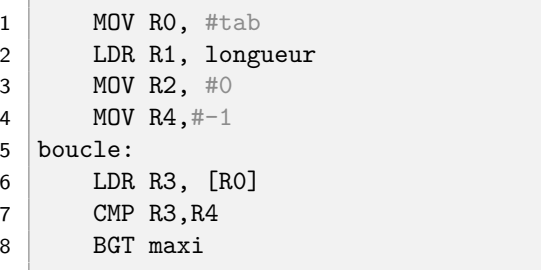

Code 1 – Extrait d'un programme assembleur

#### Jeu de dés [Constructions](#page-0-0) élémentaires

[Jeu de dés](#page-9-0) [Interpréteur](#page-11-0) [Variables](#page-16-0) [Entrée/Sortie](#page-22-0) [Comparaison](#page-26-0) [Répétition](#page-31-0) [Boucle non bornée](#page-32-0) [Boucle bornée](#page-40-0) [Bibliothèque](#page-42-0)

### Il existe des **langages de haut-niveau** qui facilitent l'écriture des programmes :

- $\blacktriangleright$  Python,
- $\triangleright$  C, C++,
- $\blacktriangleright$  Java,
- $\blacktriangleright$  Javascript

#### Jeu de dés **[Constructions](#page-0-0)** élémentaires

[Jeu de dés](#page-9-0) [Interpréteur](#page-11-0) [Variables](#page-16-0) [Entrée/Sortie](#page-22-0) [Comparaison](#page-26-0) [Répétition](#page-31-0) [Boucle non bornée](#page-32-0) [Boucle bornée](#page-40-0) [Bibliothèque](#page-42-0)

Quelles constructions élémentaires sont suffisantes pour écrire n'importe quel programme ?

## <span id="page-4-0"></span>Sommaire

1. [Python : un langage de haut-niveau](#page-4-0)

2. [Constructions élémentaires](#page-8-0)

#### Jeu de dés **[Constructions](#page-0-0)** élémentaires

[Python : un](#page-4-0) langage de haut-niveau

## Python : un langage de haut-niveau

Un langage :

■ développé par Guido van Rossum fin 1989,

#### Jeu de dés [Constructions](#page-0-0) élémentaires

[Python : un](#page-4-0) langage de haut-niveau

## Python : un langage de haut-niveau

Un langage :

- développé par Guido van Rossum fin 1989,
- $\triangleright$  interprété, c'est à dire que le programme est lu ligne après ligne par un interpréteur.

#### Jeu de dés **[Constructions](#page-0-0)** élémentaires

[Python : un](#page-4-0) langage de haut-niveau

#### Jeu de dés [Constructions](#page-0-0) élémentaires

#### [Python : un](#page-4-0) langage de haut-niveau

### [Jeu de dés](#page-9-0) [Interpréteur](#page-11-0) [Variables](#page-16-0) [Entrée/Sortie](#page-22-0) [Comparaison](#page-26-0) [Répétition](#page-31-0) [Boucle non bornée](#page-32-0) [Boucle bornée](#page-40-0) [Bibliothèque](#page-42-0)

## **À retenir**

- ▶ Le C est un langage *compilé* : le **compilateur** construit un programme exécutable autonome à partir du code source.
- $\triangleright$  Python est un langage interprété : le code source est lu puis exécuté par l'**interpréteur**.

## <span id="page-8-0"></span>Sommaire

### 1. [Python : un langage de haut-niveau](#page-4-0)

### 2. [Constructions élémentaires](#page-8-0)

- 2.1 [Jeu de dés](#page-9-0)
- 2.2 [Interpréteur](#page-11-0)
- 2.3 [Variables](#page-16-0)
- 2.4 [Entrée/Sortie](#page-22-0)
- 2.5 [Comparaison](#page-26-0)
- 2.6 [Répétition](#page-31-0)
- 2.7 [Bibliothèque](#page-42-0)

#### Jeu de dés [Constructions](#page-0-0) élémentaires

#### [Constructions](#page-8-0) élémentaires

### <span id="page-9-0"></span>Jeu de dés

Imaginons un programme qui demande à l'utilisateur de deviner la valeur du dé stockée en mémoire puis affiche le nombre d'essais nécessaires pour trouver la réponse.

**Activité 1 :** Proposer un algorithme qui réalise le jeu précédent.

#### Jeu de dés [Constructions](#page-0-0) élémentaires

[Jeu de dés](#page-9-0)

- I Stocker la valeur du dé dans une **variable**.
- I Demander à l'utilisateur d'**entrer** une valeur.
- **► Répéter** :
	- ▶ Comparer la valeur de l'utilisateur à celle du dé.
	- Incrémenter le nombre d'essais
- **Afficher (sortir)** le nombre d'essais dans la console.

#### Jeu de dés [Constructions](#page-0-0) élémentaires

#### [Jeu de dés](#page-9-0)

## <span id="page-11-0"></span>Sommaire

1. [Python : un langage de haut-niveau](#page-4-0)

### 2. [Constructions élémentaires](#page-8-0)

2.1 [Jeu de dés](#page-9-0)

### 2.2 [Interpréteur](#page-11-0)

- 2.3 [Variables](#page-16-0)
- 2.4 [Entrée/Sortie](#page-22-0)
- 2.5 [Comparaison](#page-26-0)
- 2.6 [Répétition](#page-31-0)
- 2.7 [Bibliothèque](#page-42-0)

#### Jeu de dés [Constructions](#page-0-0) élémentaires

[Jeu de dés](#page-9-0)

[Interpréteur](#page-11-0)

## Interpréteur

### **Activité 2 :**

1. Dans le dossier Maths ou NSI du bureau, ouvrir une console Python : Python  $3.x.x$  (figure [1\)](#page-12-0).

Python 3.7.6 (default, Jan 8 2020, 19:59:22)  $[GCC 7.3.0]$  :: Anaconda, Inc. on linux Type "help", "copyright", "credits" or "license" for more information. >>> ∣∣

### Figure 1 – Console Python

<span id="page-12-0"></span>2. Écrire les codes suivants puis valider. Observer les résultats obtenus.

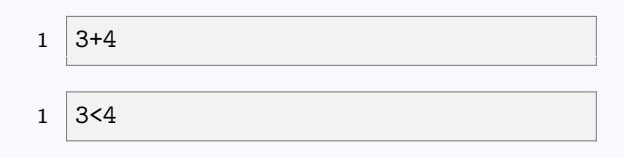

#### Jeu de dés [Constructions](#page-0-0) élémentaires

[Jeu de dés](#page-9-0) [Interpréteur](#page-11-0)

[Entrée/Sortie](#page-22-0) [Comparaison](#page-26-0) [Répétition](#page-31-0)

[Boucle non bornée](#page-32-0) [Boucle bornée](#page-40-0) [Bibliothèque](#page-42-0)

#### Jeu de dés [Constructions](#page-0-0) élémentaires

[Jeu de dés](#page-9-0)

[Interpréteur](#page-11-0)

[Variables](#page-16-0) [Entrée/Sortie](#page-22-0) [Comparaison](#page-26-0) [Répétition](#page-31-0) [Boucle non bornée](#page-32-0) [Boucle bornée](#page-40-0) [Bibliothèque](#page-42-0)

Il peut rapidement être fastidieux d'écrire un programme dans la console Python. Un **Environnement de Développement Intégré** permettra d'écrire plusieurs lignes de code puis se chargera d'envoyer toutes ces lignes à l'interpréteur. De plus, il sera possible d'enregistrer le programme dans un fichier.

### **Activité 3 :**

- 1. Dans l'espace personnel de l'ordinateur, créer un dossier **NSI**
- 2. Ouvrir un EDI au choix : Spyder, Pyzo, EduPython.
- 3. Écrire le programme suivant dans la partie gauche de l'EDI.
	- 1  $\vert$  print (3+4) 2  $print(3<4)$

#### Jeu de dés [Constructions](#page-0-0) élémentaires

[Jeu de dés](#page-9-0) [Interpréteur](#page-11-0)

### **Activité 3 :**

- 4. Enregistrer le programme dans le dossier NSI sous le nom **premier.py**
- 5. Exécuter le programme en cliquant sur la flèche verte (figure [2\)](#page-15-0) ou en appuyant sur la touche F5. Le code est exécuté dans la console en bas à droite.

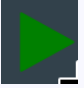

<span id="page-15-0"></span>Figure 2 – Exécuter le programme

#### Jeu de dés [Constructions](#page-0-0) élémentaires

[Jeu de dés](#page-9-0)

#### [Interpréteur](#page-11-0)

## <span id="page-16-0"></span>Sommaire

1. [Python : un langage de haut-niveau](#page-4-0)

### 2. [Constructions élémentaires](#page-8-0)

- 2.1 [Jeu de dés](#page-9-0)
- 2.2 [Interpréteur](#page-11-0)

### 2.3 [Variables](#page-16-0)

- 2.4 [Entrée/Sortie](#page-22-0)
- 2.5 [Comparaison](#page-26-0)
- 2.6 [Répétition](#page-31-0)
- 2.7 [Bibliothèque](#page-42-0)

#### Jeu de dés [Constructions](#page-0-0) élémentaires

[Jeu de dés](#page-9-0) [Interpréteur](#page-11-0)

#### [Variables](#page-16-0)

### Variables

En première approche, nous pouvons considérer une **variable** comme une boîte qui contient une information. Cette information peut être de plusieurs natures (nombre, texte, tableau...)

#### Jeu de dés [Constructions](#page-0-0) élémentaires

[Jeu de dés](#page-9-0) [Interpréteur](#page-11-0)

#### [Variables](#page-16-0)

### **Activité 4 :**

- 1. Dans le dossier NSI, créer un fichier **jeu\_de.py**
- 2. Écrire le code suivant :

$$
1 | \det = 3
$$

Jeu de dés [Constructions](#page-0-0) élémentaires

[Jeu de dés](#page-9-0) [Interpréteur](#page-11-0)

#### [Variables](#page-16-0)

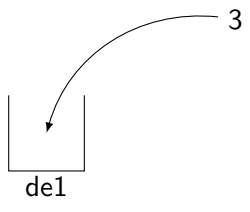

Figure 3 – Affectation

#### Jeu de dés [Constructions](#page-0-0) élémentaires

[Jeu de dés](#page-9-0) [Interpréteur](#page-11-0) [Variables](#page-16-0)

### **Remarque**

Même si cela est possible en Python nous n'utiliserons pas de caractère accentué dans les noms de variables. De plus nous pourrons utiliser le signe \_ pour coller plusieurs mots dans un nom.

$$
1 \vert le_de = 3
$$

#### Jeu de dés [Constructions](#page-0-0) élémentaires

[Jeu de dés](#page-9-0) [Interpréteur](#page-11-0)

[Variables](#page-16-0)

### **Remarque**

Le signe **=** n'est pas à comprendre au sens mathématique. C'est un signe d'affectation. Ainsi l'instruction

 $1 \ 3 = a$ 

est juste mathématiquement mais ne signifie rien en Python.

#### Jeu de dés [Constructions](#page-0-0) élémentaires

[Jeu de dés](#page-9-0) [Interpréteur](#page-11-0)

#### [Variables](#page-16-0)

## <span id="page-22-0"></span>Sommaire

1. [Python : un langage de haut-niveau](#page-4-0)

### 2. [Constructions élémentaires](#page-8-0)

- 2.1 [Jeu de dés](#page-9-0)
- 2.2 [Interpréteur](#page-11-0)
- 2.3 [Variables](#page-16-0)
- 2.4 [Entrée/Sortie](#page-22-0)
- 2.5 [Comparaison](#page-26-0)
- 2.6 [Répétition](#page-31-0)
- 2.7 [Bibliothèque](#page-42-0)

#### Jeu de dés [Constructions](#page-0-0) élémentaires

## Entrée/Sortie

### L'instruction

 $1$  | input()

attend une valeur de l'utilisateur. Cependant, la valeur est inaccessible. Il faut donc la stocker dans une variable :

1 proposition =  $input("Choisir$  une valeur du dé: ")

#### Jeu de dés [Constructions](#page-0-0) élémentaires

### L'instruction

```
1 print("mon texte")
```
affiche mon texte à l'écran. Il est possible d'afficher le contenu d'une variable :

```
1 print(proposition)
```
Il ne faut alors pas mettre de guillemets.

#### Jeu de dés [Constructions](#page-0-0) élémentaires

### **Remarque**

La valeur récupérée par **input** est une chaîne de caractère. Il est nécessaire d'insérer l'appel **input()** dans une fonction **int()** pour convertir la réponse en un entier :

1 proposition =  $int(input("Choisir: "))$ 

#### Jeu de dés [Constructions](#page-0-0) élémentaires

## <span id="page-26-0"></span>Sommaire

1. [Python : un langage de haut-niveau](#page-4-0)

### 2. [Constructions élémentaires](#page-8-0)

- 2.1 [Jeu de dés](#page-9-0)
- 2.2 [Interpréteur](#page-11-0)
- 2.3 [Variables](#page-16-0)
- 2.4 [Entrée/Sortie](#page-22-0)
- 2.5 [Comparaison](#page-26-0)
- 2.6 [Répétition](#page-31-0)
- 2.7 [Bibliothèque](#page-42-0)

#### Jeu de dés [Constructions](#page-0-0) élémentaires

[Jeu de dés](#page-9-0)

[Interpréteur](#page-11-0)

[Entrée/Sortie](#page-22-0)

[Comparaison](#page-26-0)

[Répétition](#page-31-0) [Boucle non bornée](#page-32-0)

[Boucle bornée](#page-40-0)

[Bibliothèque](#page-42-0)

## Comparaison

Pour vérifier la valeur du dé proposée par l'utilisateur, il faut la comparer avec celle du programme.

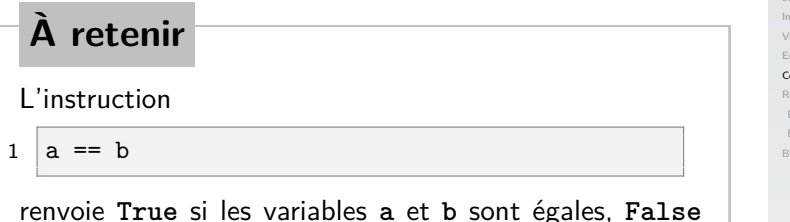

sinon. Il faut noter l'emploi du **==** pour ne pas confondre avec le signe d'affectation.

#### Jeu de dés [Constructions](#page-0-0) élémentaires

## **À retenir**

Le mot-clé **if** évalue la comparaison qui le suit et agit en conséquence.

```
1 if a == b:
2 print ("a et b sont égaux.")
3 else:
4 print ("a et b sont différents.")
```
Code 2 – Comparaison (le **else** est facultatif).

#### Jeu de dés [Constructions](#page-0-0) élémentaires

#### Jeu de dés [Constructions](#page-0-0) élémentaires

[Jeu de dés](#page-9-0) [Interpréteur](#page-11-0) [Variables](#page-16-0)

[Entrée/Sortie](#page-22-0)

[Comparaison](#page-26-0)

[Répétition](#page-31-0)

[Boucle non bornée](#page-32-0) [Boucle bornée](#page-40-0)

[Bibliothèque](#page-42-0)

**Activité 5 :** Compléter le programme **jeu\_de** pour que le message **gagné** s'affiche si la proposition de l'utilisateur est correcte, **perdu** sinon.

### 1 | if de1 == proposition: 2 print("Gagné")  $3$  else: 4 print("Perdu")

#### Jeu de dés **[Constructions](#page-0-0)** élémentaires

[Jeu de dés](#page-9-0)

[Interpréteur](#page-11-0)

[Variables](#page-16-0)

[Entrée/Sortie](#page-22-0)

[Comparaison](#page-26-0)

[Répétition](#page-31-0)

[Boucle non bornée](#page-32-0) [Boucle bornée](#page-40-0)

[Bibliothèque](#page-42-0)

## <span id="page-31-0"></span>Sommaire

1. [Python : un langage de haut-niveau](#page-4-0)

### 2. [Constructions élémentaires](#page-8-0)

- 2.1 [Jeu de dés](#page-9-0)
- 2.2 [Interpréteur](#page-11-0)
- 2.3 [Variables](#page-16-0)
- 2.4 [Entrée/Sortie](#page-22-0)
- 2.5 [Comparaison](#page-26-0)
- 2.6 [Répétition](#page-31-0) [Boucle non bornée](#page-32-0) [Boucle bornée](#page-40-0)
- 2.7 [Bibliothèque](#page-42-0)

#### Jeu de dés [Constructions](#page-0-0) élémentaires

[Jeu de dés](#page-9-0) [Interpréteur](#page-11-0)

[Entrée/Sortie](#page-22-0)

[Comparaison](#page-26-0)

[Répétition](#page-31-0)

[Boucle non bornée](#page-32-0) [Boucle bornée](#page-40-0) [Bibliothèque](#page-42-0)

## <span id="page-32-0"></span>Boucle non bornée

## **À retenir**

Une boucle non bornée répète une instruction tant que la condition est vérifiée.

#### Jeu de dés [Constructions](#page-0-0) élémentaires

[Jeu de dés](#page-9-0) [Interpréteur](#page-11-0) [Variables](#page-16-0) [Entrée/Sortie](#page-22-0) [Comparaison](#page-26-0) [Répétition](#page-31-0)

#### [Boucle non bornée](#page-32-0)

### **Activité 6 :**

1. Dans un nouveau fichier tester le programme ci-après :

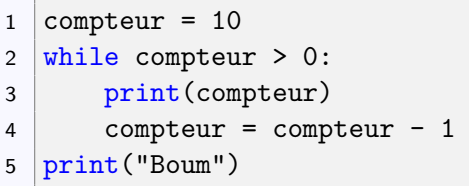

- 2. En anglais, que signifie **while** ?
- 3. À quelle ligne compare-t-on le compteur avec la valeur limite ?
- 4. Quel est le rôle de la ligne 4 ? Que se passera-t-il si cette ligne est retirée ?

#### Jeu de dés [Constructions](#page-0-0) élémentaires

**Tant que** le contenu de la variable compteur est un entier supérieur à 10, les lignes 3 et 4 sont répétées.

#### Jeu de dés [Constructions](#page-0-0) élémentaires

[Jeu de dés](#page-9-0)

[Interpréteur](#page-11-0)

[Variables](#page-16-0)

[Entrée/Sortie](#page-22-0)

[Comparaison](#page-26-0)

[Répétition](#page-31-0)

#### [Boucle non bornée](#page-32-0)

- **Tant que** le contenu de la variable compteur est un entier supérieur à 10, les lignes 3 et 4 sont répétées.
- $\blacktriangleright$  La ligne 5 n'est pas dans la boucle : elle n'est pas indentée.

#### Jeu de dés [Constructions](#page-0-0) élémentaires

[Jeu de dés](#page-9-0) [Interpréteur](#page-11-0) [Variables](#page-16-0) [Entrée/Sortie](#page-22-0) [Comparaison](#page-26-0) [Répétition](#page-31-0)

[Boucle non bornée](#page-32-0)

- **Tant que** le contenu de la variable compteur est un entier supérieur à 10, les lignes 3 et 4 sont répétées.
- ▶ La ligne 5 n'est pas dans la boucle : elle n'est pas indentée.
- $\triangleright$  Si la ligne 4 est retirée, la boucle tourne indéfiniment.

#### Jeu de dés [Constructions](#page-0-0) élémentaires

[Jeu de dés](#page-9-0) [Interpréteur](#page-11-0) [Variables](#page-16-0) [Entrée/Sortie](#page-22-0) [Comparaison](#page-26-0) [Répétition](#page-31-0) [Boucle non bornée](#page-32-0)

### **Activité 7 :**

- 1. Modifier le programme **jeu\_de** pour qu'il interroge l'utilisateur tant que ce dernier ne donne pas la bonne réponse.
- 2. Ajouter un **compteur** qui compte le nombre de tentatives.

#### Jeu de dés [Constructions](#page-0-0) élémentaires

[Jeu de dés](#page-9-0) [Interpréteur](#page-11-0) [Variables](#page-16-0) [Entrée/Sortie](#page-22-0) [Comparaison](#page-26-0) [Répétition](#page-31-0)

[Boucle non bornée](#page-32-0)

```
1 | \text{de1} = 32 | proposition = 03 while de1 != proposition:
4 proposition = int(input("Choisir: "))
```
#### Jeu de dés [Constructions](#page-0-0) élémentaires

[Jeu de dés](#page-9-0)

[Interpréteur](#page-11-0)

[Variables](#page-16-0)

[Entrée/Sortie](#page-22-0)

[Comparaison](#page-26-0)

[Répétition](#page-31-0)

#### [Boucle non bornée](#page-32-0)

```
1 de1 = 32 | proposition = 03 compteur = 0
4 \text{while} de1 != proposition:
5 compteur = compteur + 1
6 proposition = int(input("Choisir:"))7 print(compteur)
```
#### Jeu de dés [Constructions](#page-0-0) élémentaires

[Jeu de dés](#page-9-0)

[Interpréteur](#page-11-0)

[Variables](#page-16-0)

[Entrée/Sortie](#page-22-0)

[Comparaison](#page-26-0)

[Répétition](#page-31-0)

#### [Boucle non bornée](#page-32-0)

## <span id="page-40-0"></span>Boucle bornée

### **Activité 8 :**

1. Tester le programme ci-après :

1 for compteur in range(10):

2 print(compteur)

2. Lire la documentation de la fonction range :

<https://tinyurl.com/rangepython>

- 3. Adapter le code précédent pour afficher :
	- I 6  $\blacktriangleright$  7
	- I 8

 $\Omega$ I 3  $\triangleright$  6  $\mathsf q$ 

4. Adapter le code précédent pour afficher :

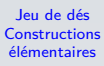

[Jeu de dés](#page-9-0)

[Entrée/Sortie](#page-22-0) [Comparaison](#page-26-0)

[Répétition](#page-31-0)

[Boucle non bornée](#page-32-0)

1 for compteur in range $(6, 9)$ : 2 print(compteur)

Code 3 – Borne de départ

1 for compteur in range $(0, 10, 3)$ : 2 print(compteur)

Code 4 – Pas

#### Jeu de dés [Constructions](#page-0-0) élémentaires

[Jeu de dés](#page-9-0) [Interpréteur](#page-11-0)

[Variables](#page-16-0)

[Entrée/Sortie](#page-22-0)

[Comparaison](#page-26-0)

[Répétition](#page-31-0)

[Boucle non bornée](#page-32-0)

## <span id="page-42-0"></span>Sommaire

### 1. [Python : un langage de haut-niveau](#page-4-0)

### 2. [Constructions élémentaires](#page-8-0)

- 2.1 [Jeu de dés](#page-9-0)
- 2.2 [Interpréteur](#page-11-0)
- 2.3 [Variables](#page-16-0)
- 2.4 [Entrée/Sortie](#page-22-0)
- 2.5 [Comparaison](#page-26-0)
- 2.6 [Répétition](#page-31-0)
- 2.7 [Bibliothèque](#page-42-0)

#### Jeu de dés [Constructions](#page-0-0) élémentaires

## Bibliothèque

### Le jeu de dés semblerait être plus intéressant si la réponse n'était pas codée en dur dans le programme.

#### Jeu de dés [Constructions](#page-0-0) élémentaires

<span id="page-44-0"></span>Python fournit des **bibliothèques** spécialisées. La bibliothèque **random** permet de générer des nombres aléatoires.

$$
\begin{array}{c|c}\n1 & \text{from } r \\
2 & \\
3 & \text{de1} = r\n\end{array}
$$

andom import randint

$$
3 |del = randint(1,6)
$$

Code 5 – Générer un entier aléatoire

<span id="page-44-1"></span>**Activité 9 :** Modifier le programme **jeu\_de** en utilisant le code [5.](#page-44-1)

#### Jeu de dés [Constructions](#page-0-0) élémentaires